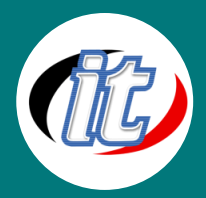

# Solidworks 2018/2019 Basic

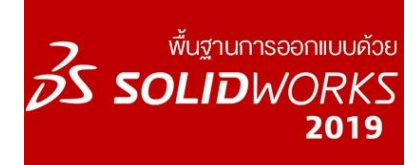

Solidworks เป็นโปรแกรมออกแบบ 3 มิติ (3D CAD) ที่ช่วยเพิ่มประสิทธิภาพการ ทำงานด้านการออกแบบให้ดียิ่งขึ้น Solidworks นั้นมีประวัติและชื่อเสียงมา ยาวนานด้านการขึ้นรูป 3D แล้วแปลงเป็น Sketch หรือแบบ 2 มิติที่มีประสิทธิภาพ ในหลักสูตรนี้จะแนะนำฟีเจอร์ใหม่ ๆ ในเวอร์ชั่นล่าสุด 2019 พร้อมพื้นฐานการ ออกแบบ ตั้งแต่การสเก็ตช์ 2 มิติ การขึ้นรูป 3d ด้วยคำสั่ง extruding การหมุน

ตลอดไปถึงการสร้างชิ้นส่วนที่มีความซับซอน การรวมชิ้นงาน (Assembly) และการพิมพ์ออก 2d (drawing)

ผู้เข้าอบรมจะได้เรียนรู้พื้นฐานที่สำคัญทั้งหมด ผ่าน Workshop มากมายที่ทางเราเตรียมไว้ให้เรียนรู้และฝึกฝนเป็น ลำดับไป เมื่อจบพื้นฐานในหลักสูตรนี้แล้วผู้เรียนสามารถนำความรู้ทั้งหมดไปต่อยอดใช้การออกแบบกับชิ้นงานจริง ต่อไปได้อย่างมั่นใจ

# วัตถุประสงค์:

- o เรียนรู้เครื่องมือและหน้าตาของ Solidworks 2018/2019 ล่าสุด
- o เรียนรู้การทำงานกับ Templates
- o เรียนรู้การสร้งภาพ Sketches
- o เรียนรู้การขึ้นงาน 3D ด้วยคำสั่ง Extrding และRevolving
- o เรียนรู้การใส่วัสดุและพื้นผิวลงชิ้นงาน
- o เรียนรู้การ sketch เส้น รูปทรง และ polygons ต่างๆ
- o เรียนรู้การตัดมุม trinming , extending และ transfoming
- o เรียนรู้การ fillets และ chamfers
- o เรียนรู้การทำงานกับระนาบ (plans) และ coordinates
- o ฝึกสร้าง patterns เพื่อทำซ้ำ
- o เรียนรู้การสร้างชิ้นส่วนที่มีความซับซ้อน
- o เรียนรู้การเจาะรู
- o เรียนรู้การออกแบบเป็น blocks
- o เรียนรู้การประกอบชิ้นงานในโหมด Assembly
- o การเชื่อมต่อชิ้นงานเข้าด้วยกัน (Mating part)
- o เรียนรู้การ Linking sketches
- o เรียนรู้การใส่ตารางในวัสดุในแบบ

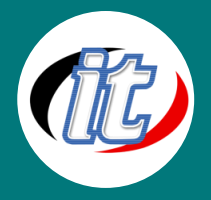

- o เรียนรู้การใส่ขนาด (dimention) ด้วยเทคนิคต่าง ๆ ในแบบ
- o การใส่สัญลักษณ์ต่าง ๆ ลงในแบบ

# กลุ่มเป้าหมาย:

- o นักเรียนนักศึกษา
- o ครู อาจารย์ วิทยากรที่สนใจ
- o นักวิชาการ นักไอที หรือผู้ดูและระบบ
- o ผู้สนใจทั่วไปที่ต้องการศึกษาการใช้งานโปรแกรม Solidworks 2018/2019

# ความรู้พื้นฐาน:

- o พื้นฐานการใช้งานคอมพิวเตอร์ เช่น Copy , Paste สร้างไฟล์และโฟลเดอร์
- o การใช้งานระบบปฎิบัติการ Windows / MacOS

# ระยะเวลาในการอบรม:

o 18ชั่วโมง (3วัน)

# ราคาคอร์สอบรม:

o 7,900 บาท / คน (ราคานี้ยังไม่ได้รวมภาษีมูลค่าเพิ่ม)

# วิทยากรผู้สอน:

o อาจารย์สามิตร โกยม และทีมงาน

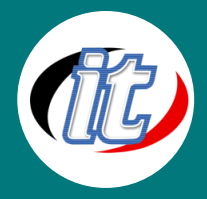

# เนื้อหาการอบรม:

# Module 1: Introduction to SOLIDWORKS

- o Launching SOLIDWORKS
- o Navigating in the 3D workspace
- o SOLIDWORKS templates
- o Saving, renaming, and managing files
- o Measuring

# Module 2: SOLIDWORKS Quick Start

- o Creating your first 3D part
- o Building your first assembly
- o Making your first CAD drawing
- o Basic steps for 3D modeling

## Module 3: Basic Part Modeling

- o Creating sketches
- o Understanding relationships
- o Using the Extrude feature
- o Using the Extruded Cut feature
- o Creating revolved features
- o Making revolved cuts
- o Applying materials, colors, and finishes
- o Finding mass properties
- o System options, units, and templates
- o Working with dimensions

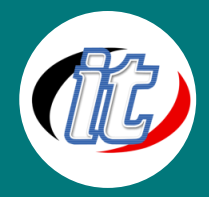

# Module 4: Sketch Tools

- o Line and Centerline tools
- o Using the Rectangle tool
- o Circles and arcs
- o Drawing slots
- o Working with ellipses and conics
- o Sketching polygons
- o Creating text
- o Using equations and linked variables
- o Using the Spline tool
- o Equation driven curve
- o Sketch Ink

# Module 5: Modifying Sketches

- o Trimming and extending a sketch
- o Creating offset geometry
- o Moving, copying, rotating, and scaling
- o Erasing, undoing, and redoing actions
- o Using the Mirror tools
- o Creating repeating patterns in a sketch
- o Using construction lines
- o Using the Convert Entities tool
- o Adding fillets and chamfers to sketches

#### Module 6: Reference Geometry

- o Working with planes
- o Making an axis
- o Creating a coordinate system
- o Concept sketches
- o Markup view

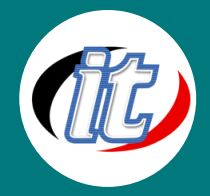

# Module 7: Part Modifications

- o Adding fillets to a part
- o Chamfering edges
- o Applying draft
- o Using the Shell command
- o Using the Mirror command
- o Creating linear patterns
- o Creating circular patterns

# Module 8: Advanced Part Modeling

- o Loft tool
- o Lofted shapes with guide curves
- o Making lofted cuts
- o Creating swept shapes
- o Making swept cuts
- o Using the Wrap command
- o Boundary Boss/Base
- o Intersect tool
- o Working with configurations
- o Surface tools
- o Using surfaces to build solid models
- o Direct Editing: Move/Copy Bodies
- o Direct Editing: Move Face
- o Direct Editing: Combine
- o Direct Editing: Split
- o Project Curve
- o Slice tool

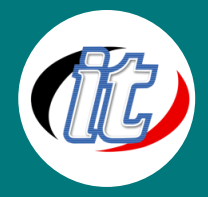

# Module 9: Hole Wizard

- o Getting started with the Hole Wizard
- o Understanding hole types and standards
- o Positioning holes in 3D

### Module 10: Blocks

- o Using reusable sketches and blocks
- o Creating blocks
- o Designing with blocks

### Module 11: Building Assemblies

- o Starting an assembly
- o Copying, moving, and rotating parts
- o Mating parts together in an assembly
- o Working with subassemblies
- o Making linear patterns
- o Creating circular patterns
- o Using the Toolbox
- o Downloading internet parts

### Module 12: Advanced Mates

- o Working with mate types
- o Mating parts with advanced mates
- o Mating parts with Path Mate
- o Mechanical mates
- o Mating parts by aligning planes
- o Magnetic mates
- o Asset Publisher for magnetic mates

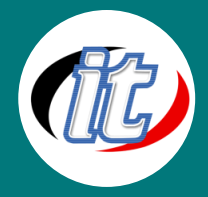

# Module 13: In-Context Modeling

- o Linking sketches to other parts
- o Linking to layout sketches
- o Using the Hole Wizard in context

# Module 14: Using Design Tables

- o Using design tables
- o Working with complex calculations
- o Selecting component configurations
- o Building assemblies with design tables
- o Adding to design tables

#### Module 15: Part Drawings

- o Working with drawing templates
- o Drawing options and sheet properties
- o Choosing the correct projection angle
- o Adding model views to a drawing

### Module 16: Dimensioning

- o Creating general dimension notations
- o Creating ordinate dimensions
- o Dimensioning holes and curved features
- o Using the autodimension tools

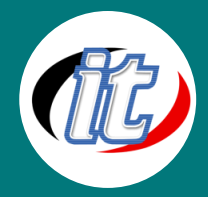

# Module 17: Adding General Annotations

- o Adding annotations
- o Adding views to your drawing
- o Adding custom properties
- o Linking drawing notes
- o Using the design library

### Module 18: Assembly Drawings

- o Adding assemblies to drawings
- o Including a bill of materials
- o Adding balloons on an assembly drawing
- o Making an exploded view
- o Adding in custom properties and revision